## Daten aus dem RTMT exportieren Ī

### Inhalt

Einführung Voraussetzungen Anforderungen Verwendete Komponenten Problem Lösung Berichte von der CLI

# Einführung

Dieses Dokument beschreibt das Real-Time Monitoring Tool (RTMT), ein nützliches Tool zur Überprüfung von Informationen über den Cisco Unified Communications Manager (CUCM) über den Systemstatus, registrierte Telefone, CTI-Verbindungen usw. in einem benutzerfreundlichen Tabellenformat. Das RTMT ist abhängig vom Cisco Real-Time Information Server (RIS) Data Collector, Cisco AlertMgrCollector (AMC) Service, Cisco Tomcat Stats Servlet, Cisco Trace Collection Service, Cisco Trace Collection Servlet, Cisco Log Partition Monitoring Tool, Simple Object Access Protocol (SOAP)-Real-Time Service APIs, SOAP-Performance Monitoring APIs, Cisco RTMT Reporter Server Cisco CallManager Serviceability RTMT und Cisco Tomcat **Services** 

### Voraussetzungen

### Anforderungen

Cisco empfiehlt, über Kenntnisse von CUCM und RTMT zu verfügen.

#### Verwendete Komponenten

Die Informationen in diesem Dokument basieren auf CUCM-Version 7.1.5 und höher, können aber auch für ältere Versionen verwendet werden.

Die Informationen in diesem Dokument wurden von den Geräten in einer bestimmten Laborumgebung erstellt. Alle in diesem Dokument verwendeten Geräte haben mit einer leeren (Standard-)Konfiguration begonnen. Wenn Ihr Netzwerk in Betrieb ist, stellen Sie sicher, dass Sie die potenziellen Auswirkungen eines Befehls verstehen.

## Problem

Das RTMT-Tool bietet keine Option zum Exportieren der angezeigten Daten in eine PDF-Datei oder ein Microsoft Excel-Dokument.

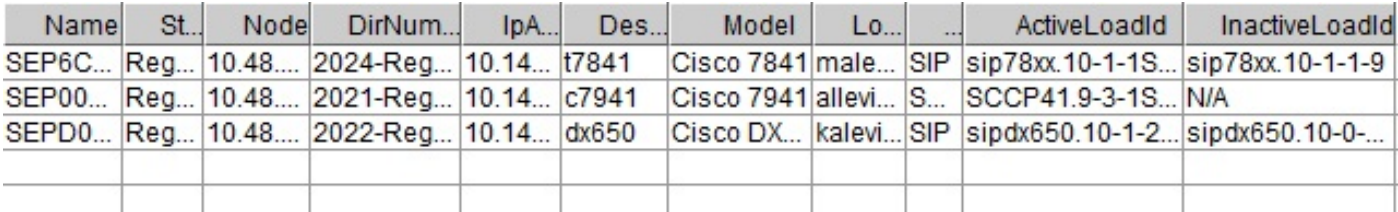

### Lösung

Das RTMT überprüft den Zustand der Endpunkte, z. B. registrierte Telefone, Medienressourcen, Telefonerweiterungen, Media Gateway Control Protocol (MGCP)-, H.323-Gateways, SIP-Trunks (Session Initiation Protocol) und CTI-Sitzungen, mit dem Cisco RIS Data Collector-Service. Sie können diese dynamischen Informationen auch über die CLI überprüfen.

Eine sehr häufige Aufgabe besteht darin, Informationen über alle registrierten/nicht registrierten Telefone und Informationen über Telefonlasten abzurufen. Sie finden sie im RTMT unter Call Manager > Device Search > Phone (Any Status). Ein Screenshot des RTMT-Berichts wird im Problemabschnitt angezeigt.

In der CUCM-Version 10.0 und höher können dieselben Informationen über registrierte Telefone im RTMT unter Voice/Video > Device Search > Phone (Any Status) angezeigt werden.

Um dieselben Informationen zu überprüfen, IP-Telefone registriert, aktive Firmware und inaktive Firmware, geben Sie den Befehl show risdb query phone ein:

admin:**show risdb query phone**

----------- Phone Information ----------- #TotalPhones, #TotalRegistered, #RegisteredSCCP, #RegisteredSIP, #UnRegistered, #Rejected, #PartiallyRegistered, StateId, #ExpUnreg4, 3, 1, 2, 0, 1, 0, 49,0 DeviceName, Descr, Ipaddr, Ipv6addr, Ipv4Attr, Ipv6Attr, MACaddr, RegStatus, PhoneProtocol, DeviceModel, HTTPsupport, #regAttempts, prodId, username, seq#, RegStatusChg TimeStamp, IpAddrType, LoadId, ActiveLoadId, InactiveLoadId, ReqLoadId, DnldServer, DnldStatus, DnldFailReason, LastActTimeStamp, Perfmon Object SEP6C416A369375, t7841, 10.147.94.124, , 0, 0, 6C416A369375, reg, SIP, 622, yes, 0, 509, malevich, 1, 1404913142, 1, sip78xx.10-1-1SR1-4, sip78xx.10-1-1SR1-4, sip78xx.10-1-1-9, , , 0, , 1404913142, 2 SEP0018B9A0442B, c7941, 10.147.94.204, , 3, 0, 0018B9A0442B, reg, SCCP, 115, yes, 0, 115, allevich, 2, 1404913140, 1, SCCP41.9-3-1SR4-1S, SCCP41.9-3-1SR4-1S, , , , 0, , 1404913140, 2 SEPD0C7891413BC, dx650, 10.147.94.182, , 0, 0, D0C7891413BC, reg, SIP, 647, yes, 0, 532, kalevich, 4, 1404913141, 1, sipdx650.10-1-2-33, sipdx650.10-1-2-33, sipdx650.10-0-2-32, , , 0, , 1404913141, 2 SEP8CB64FF7E2EE, , 10.147.94.133, , 3, 0, 8CB64FF7E2EE, rej, SCCP, 436, yes, 0,

335, NoUserId, 7, 1405069589, 1, , , , , , 0, , 1405069635, 0 ---------------- Total count 4 ----------------

Informationen können in die Excel-Datei exportiert werden. Kopieren und fügen Sie die Ausgabe des Befehls show risdb query phone in den Texteditor ein und speichern Sie die Datei als CSV-Datei (durch Komma getrennte Werte oder durch Komma getrennte Werte). Beispielsweise mit dem Namen UCM\_export\_data\_RTMT2.csv.

Öffnen Sie dann die Datei mit Microsoft Excel, und sie wird im Format eines Tabellenberichts angezeigt.

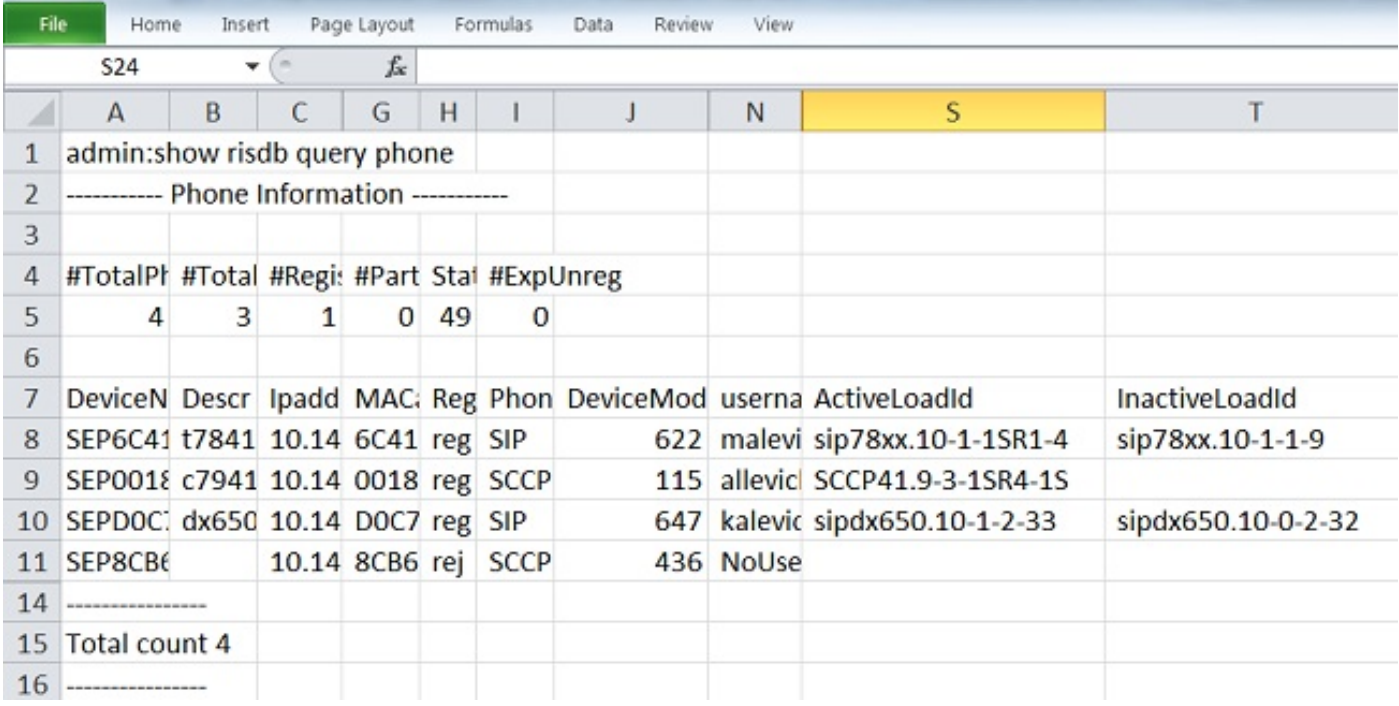

Ein Unterschied zwischen der RTMT-Ausgabe und dem CLI-Befehl besteht in der Spalte für das Gerätemodell. Das RTMT enthält eine benutzerfreundliche Darstellung des Telefonmodells (z. B. Cisco 7841), und in der CLI gibt es einen entsprechenden numerischen Wert (z. B. 622 für das Cisco IP-Telefon 7841). Um die Tabelle der numerischen (enum) Werte für verschiedene Telefontypen zu überprüfen, geben Sie den Befehl sql SELECT \* aus dem Befehl TypeModel ein.

Der Befehl show risdb query phone sollte nur auf den Anrufverarbeitungsknoten verwendet werden, auf denen der Call Manager-Dienst aktiviert ist. Wenn dieser Befehl im Knoten für die Verarbeitung ohne Anruf eingegeben wird, wird die Fehlermeldung "openMMF on PhoneTable failed" (offene MMF auf Telefontabelle fehlgeschlagen) angezeigt.

### Berichte von der CLI

Um die Liste der verfügbaren Berichte über Endpunkte und Dienste anzuzeigen, geben Sie den Befehl show risdb list ein. Einige Informationen können auch im RTMT angezeigt werden.

#### CLI-Befehl RTMT-Standort

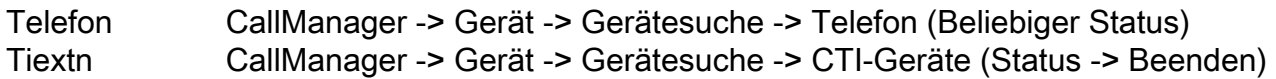

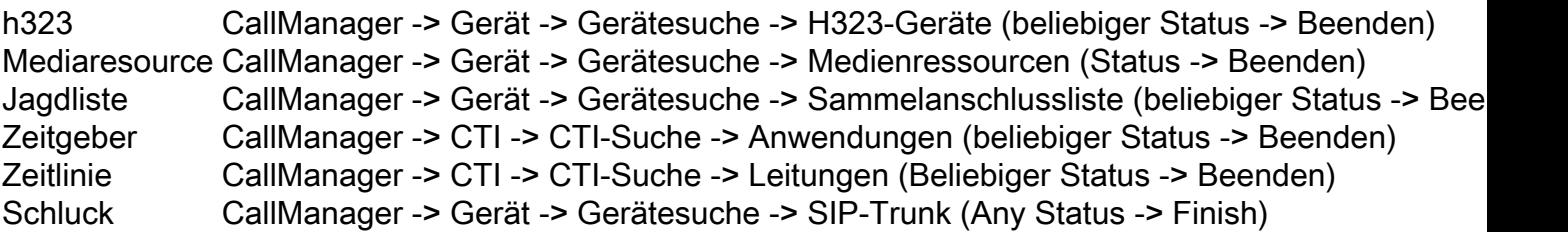

Um die Leistungsindikatoren aus der CLI zu überprüfen, kann der Administrator den Befehl show perf query class "class-name" eingeben. In diesem Beispiel wird veranschaulicht, wie überprüft wird, ob MTP-Ressourcen (Media Termination Point) aufgerufen werden:

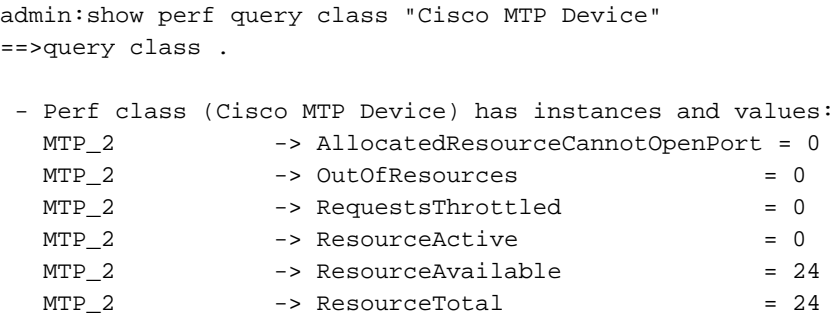

Geben Sie den Befehl show perf list classes ein, um eine vollständige Liste der Leistungsindikatorbefehle anzuzeigen.